# **Export Settings**

Exporting is the process of sharing or combining information between two or more systems. Chase allows its financial transactions to be exported to many major accounting packages, such as Pastel, Quickbooks, and Navision.

Before an export can be created, some export settings need to be defined. For more information on Export Settings please see [how to set up an Export.](https://wiki.chasesoftware.co.za/display/H2CP/Configuring+Export+settings)

# **Contents**

- [Configuring Export](https://wiki.chasesoftware.co.za/display/H2CP/Configuring+Export+settings)  [settings](https://wiki.chasesoftware.co.za/display/H2CP/Configuring+Export+settings)
- [Resetting an Export](https://wiki.chasesoftware.co.za/display/H2CP/Resetting+an+Export) • Changing the
- [Accounting Period](https://wiki.chasesoftware.co.za/display/H2CP/Changing+the+Accounting+Period)

#### Screen layout

#### **Export Settings screen**

The Export Settings screen allows you to set up the Accounting Package to be used for exporting and provides information to assist with integrating the two systems.

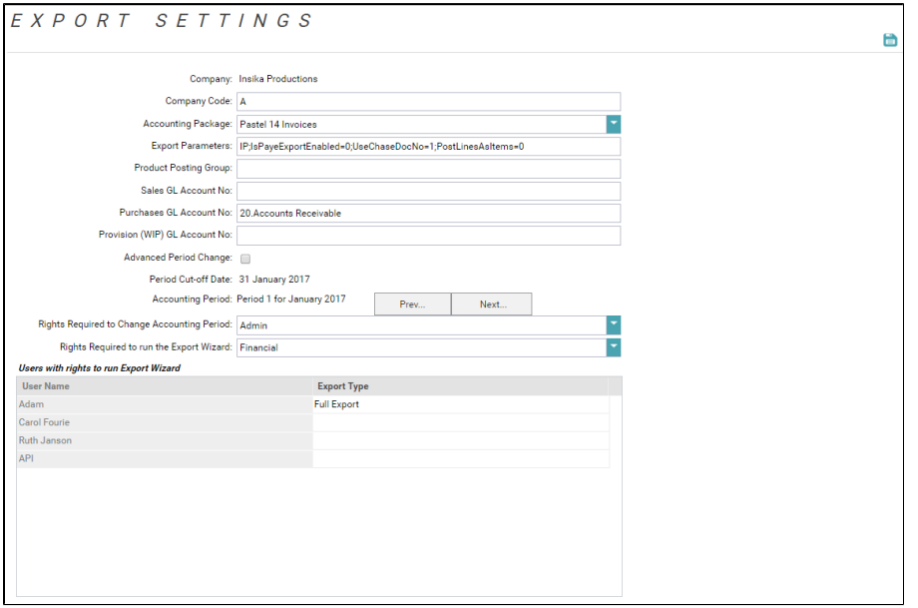

#### **Export Wizard screen**

On this screen you can view all documents to be exported and export them.

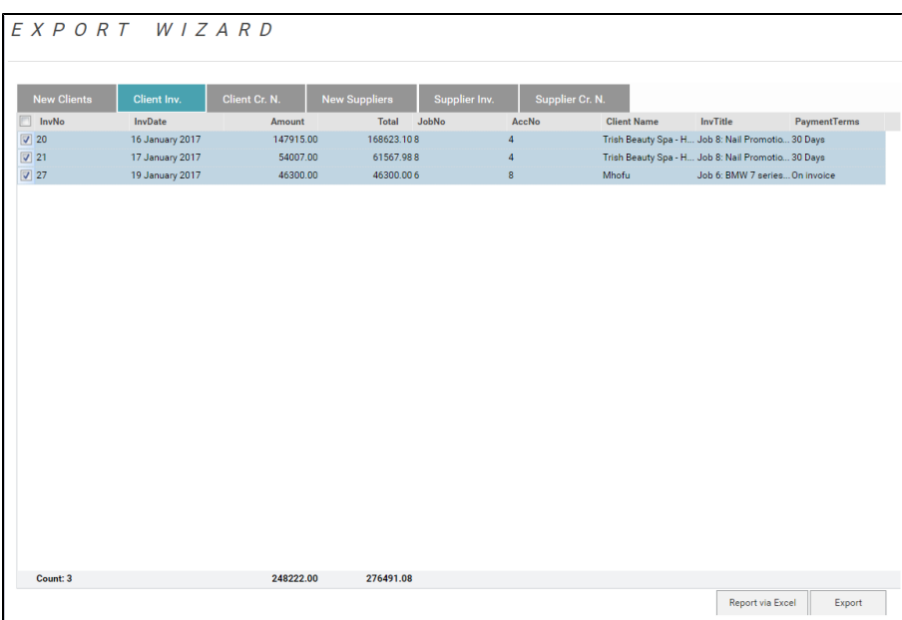

## **Export Archives screen**

This screen shows you all exported documents.

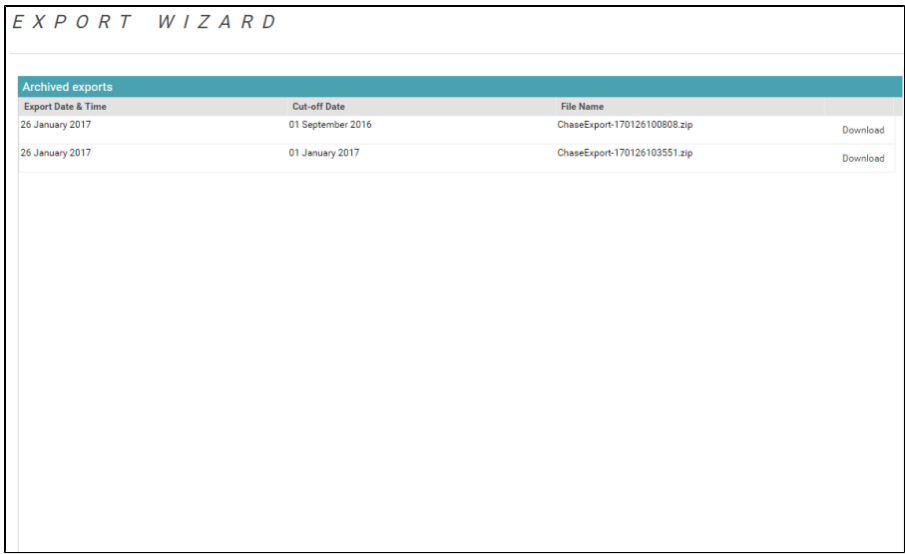

## $\downarrow$  Field Help

# **Export Settings**

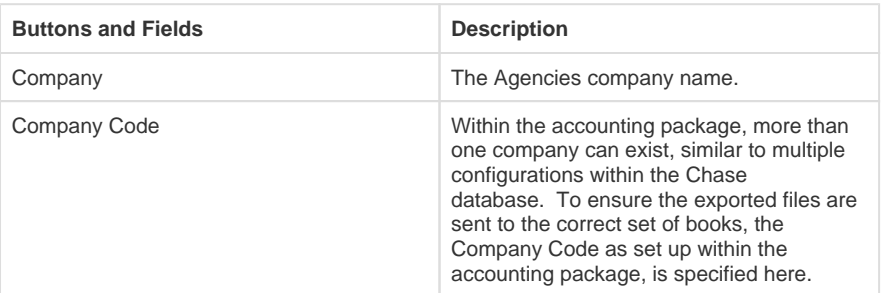

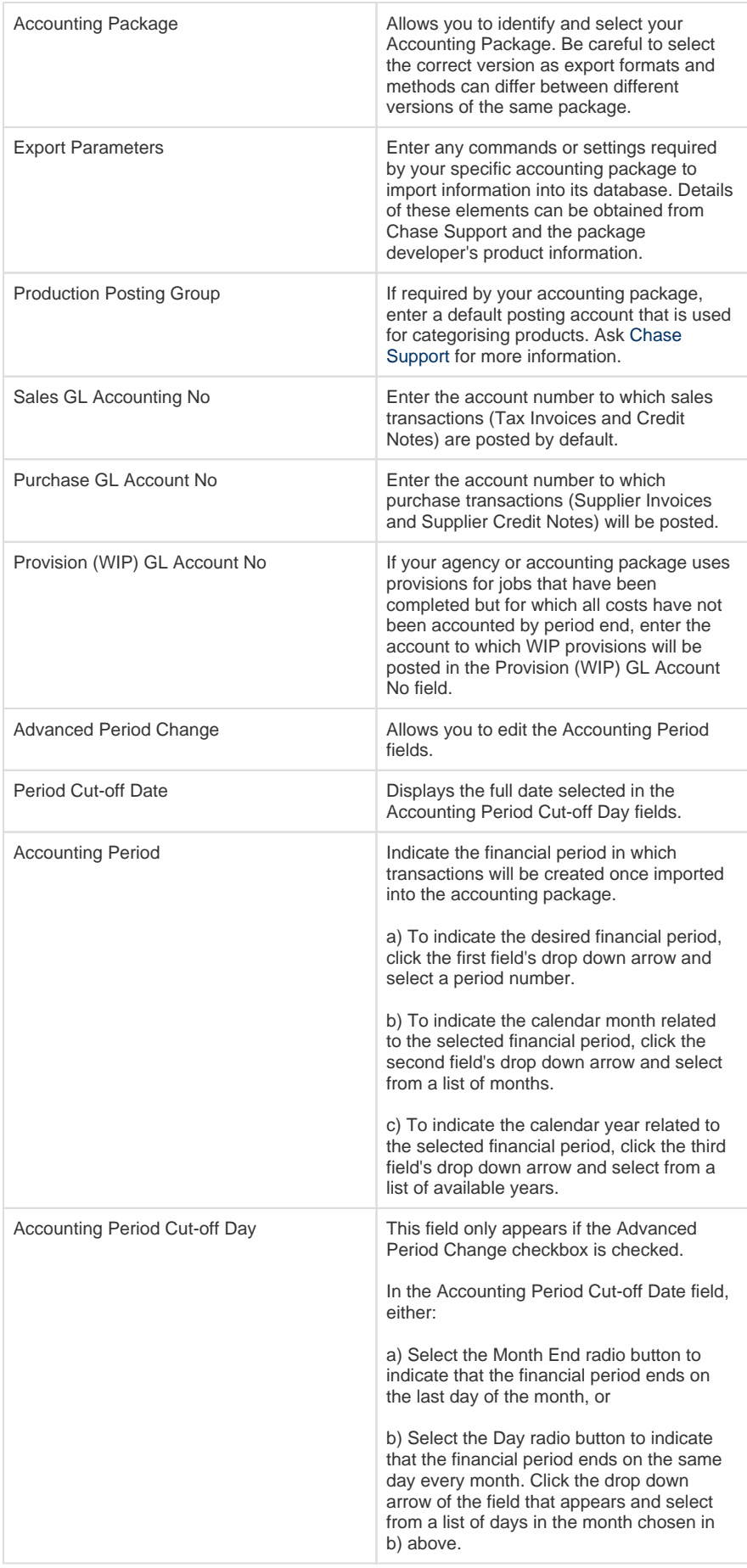

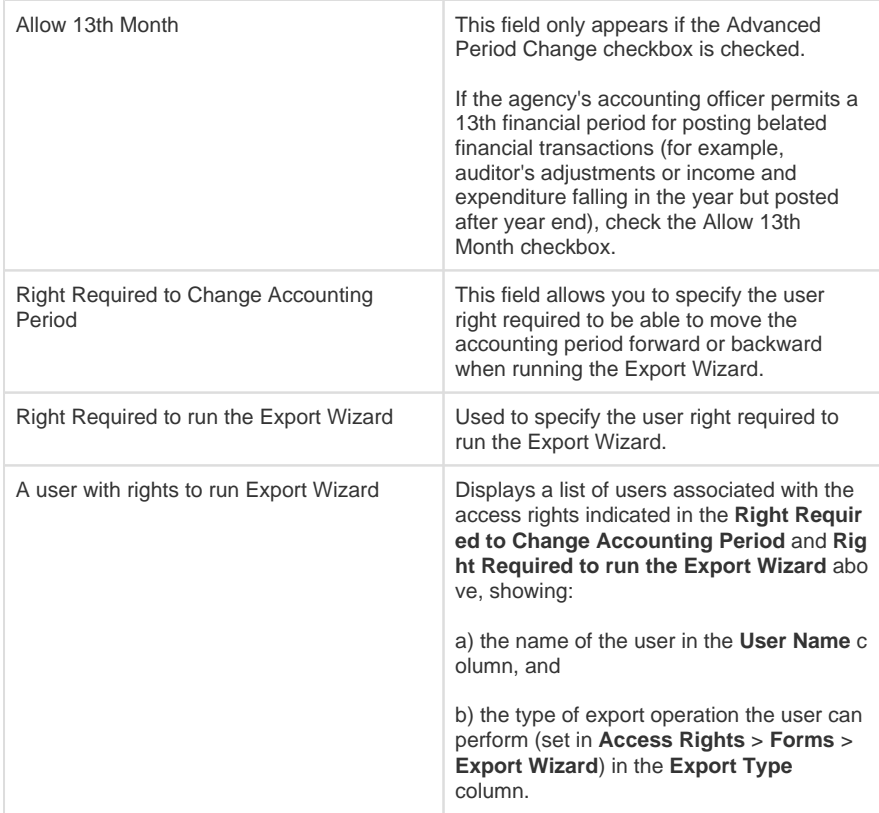

# **Export Wizard**

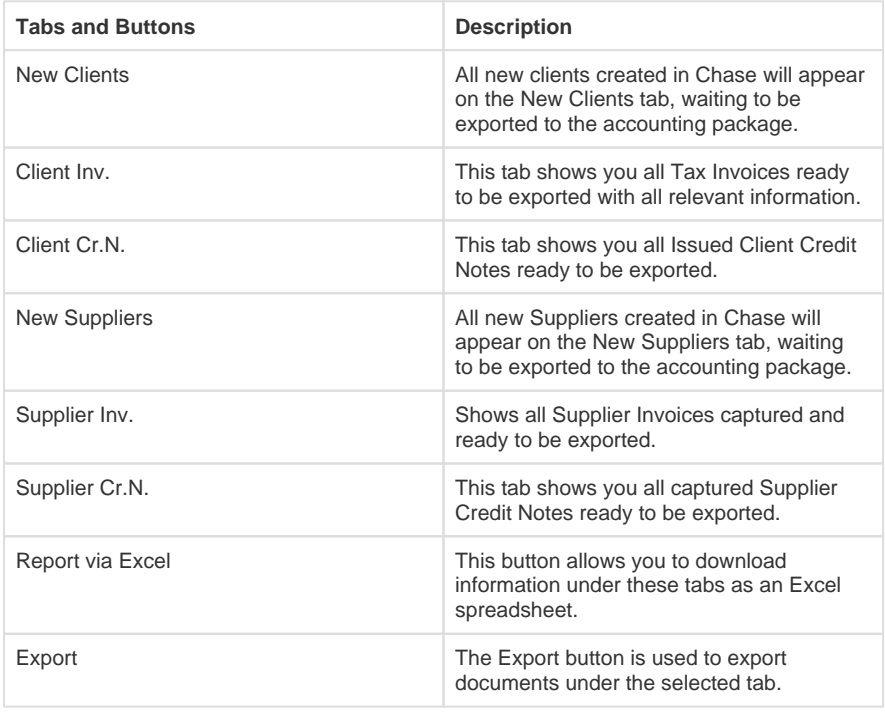

#### Export Archives

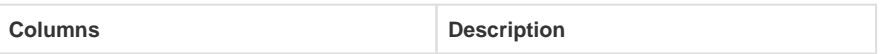

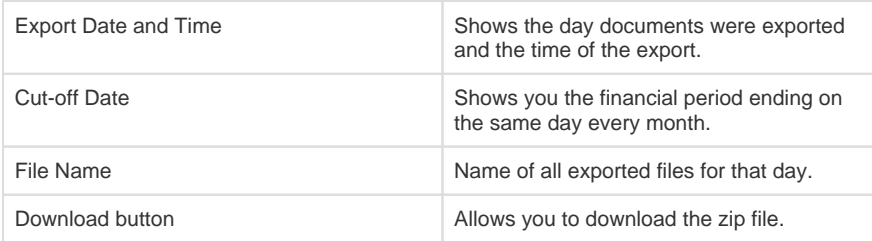